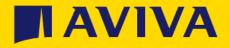

## Supplier registration questionnaire

How to update your details

## Accessing the questionnaire

- The Aviva Supplier Registration Questionnaire is used to capture relevant information such as company name, address and banking information and this guide will help you make changes to the questionnaire
- This guide relates to your information on the Aviva Supplier Registration Questionnaire only and does not cover how to update your wider company details in the SAP portal – for help with updating this please see https://support.ariba.com/item /view/KB0396511

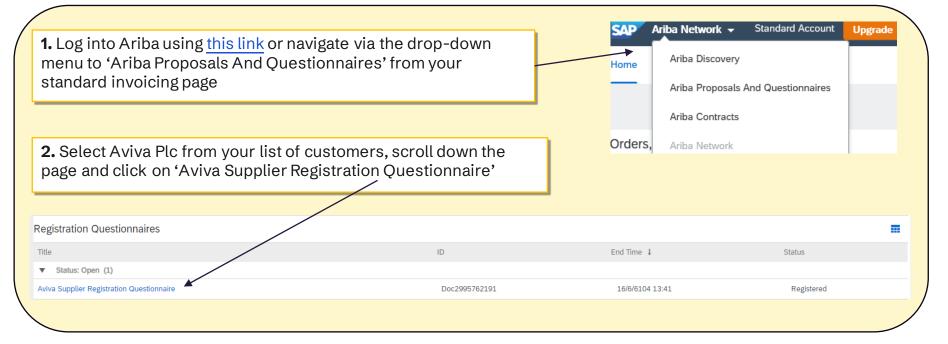

AV

3. Select 'Revise Response' > click OK to re-open the questionnaire

If there is no 'Revise Response' button available check if the questionnaire status is showing as 'Pending Approval'. If this is, the questionnaire is with Aviva to approve which should be completed within 3 working days

If it's not 'Pending Approval' but says "Closed" please email us at supplierregistration@aviva.com and we will reopen the questionnaire for you

Revise Response

## Make amendments and resubmit

4. Make any amendments -you can click 'Save draft' at any time to save progress and return later to complete

When you have completed the amendment, click 'Submit Entire Response'

Please note that changes to the Aviva Supplier Registration form do not update details on your general SAP Ariba Network profile - for more information about how to make these changes, see the help from this link

| Console                                                              |                                                                               |              |
|----------------------------------------------------------------------|-------------------------------------------------------------------------------|--------------|
| Event Messages<br>Event Details<br>Response History<br>Response Team | All Content                                                                   |              |
|                                                                      | Name †                                                                        |              |
|                                                                      | 1 Which part of the Aviva Group you are working with?                         | * Aviva UK 🗸 |
| ▼ Event Contents                                                     | 2 Are you an existing supplier to Aviva?                                      | * Yes V      |
| All Content                                                          | ▼ 3 Company Information                                                       |              |
| 3 Company<br>Information<br>4 Working with Aviva                     | 3.1 Registered Company Name                                                   | * Test       |
|                                                                      | 3.2 Registered Company Number (or company number if not a registered company) | * na         |
|                                                                      |                                                                               | Show More    |
| 7 Banking & Payment<br>De                                            |                                                                               | Street: 1    |
|                                                                      | (*) indicates a required field                                                |              |
| () indicates a required neta                                         |                                                                               |              |
|                                                                      | Submit Entire Response Reload Last Bid Save draft Compose Message             | Excel Import |

If you wish to make other changes such as add or delete users within your Ariba organisation profile, change what access your users have or amend PO email addresses, please view the support from Ariba:

SAP Ariba Support Home

How to contact Ariba